# **HealtheVet Web Services Client (HWSC) 1.0**

# **Deployment, Installation, Back-Out, and Rollback Guide (DIBR)**

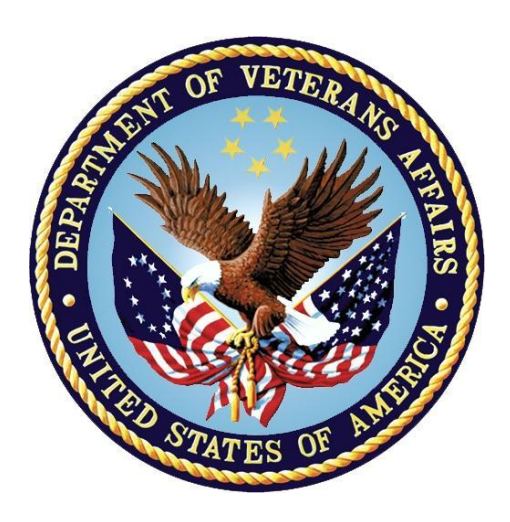

#### **August 2020**

### **Department of Veterans Affairs (VA)**

#### **Office of Information and Technology (OIT)**

**Enterprise Program Management Office (EPMO)**

### **Revision History**

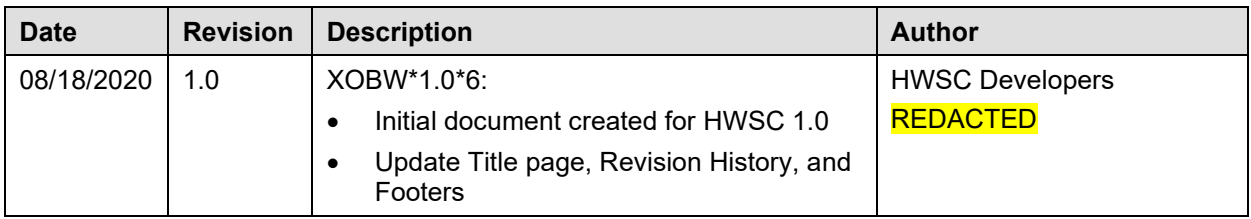

#### **Table of Contents**

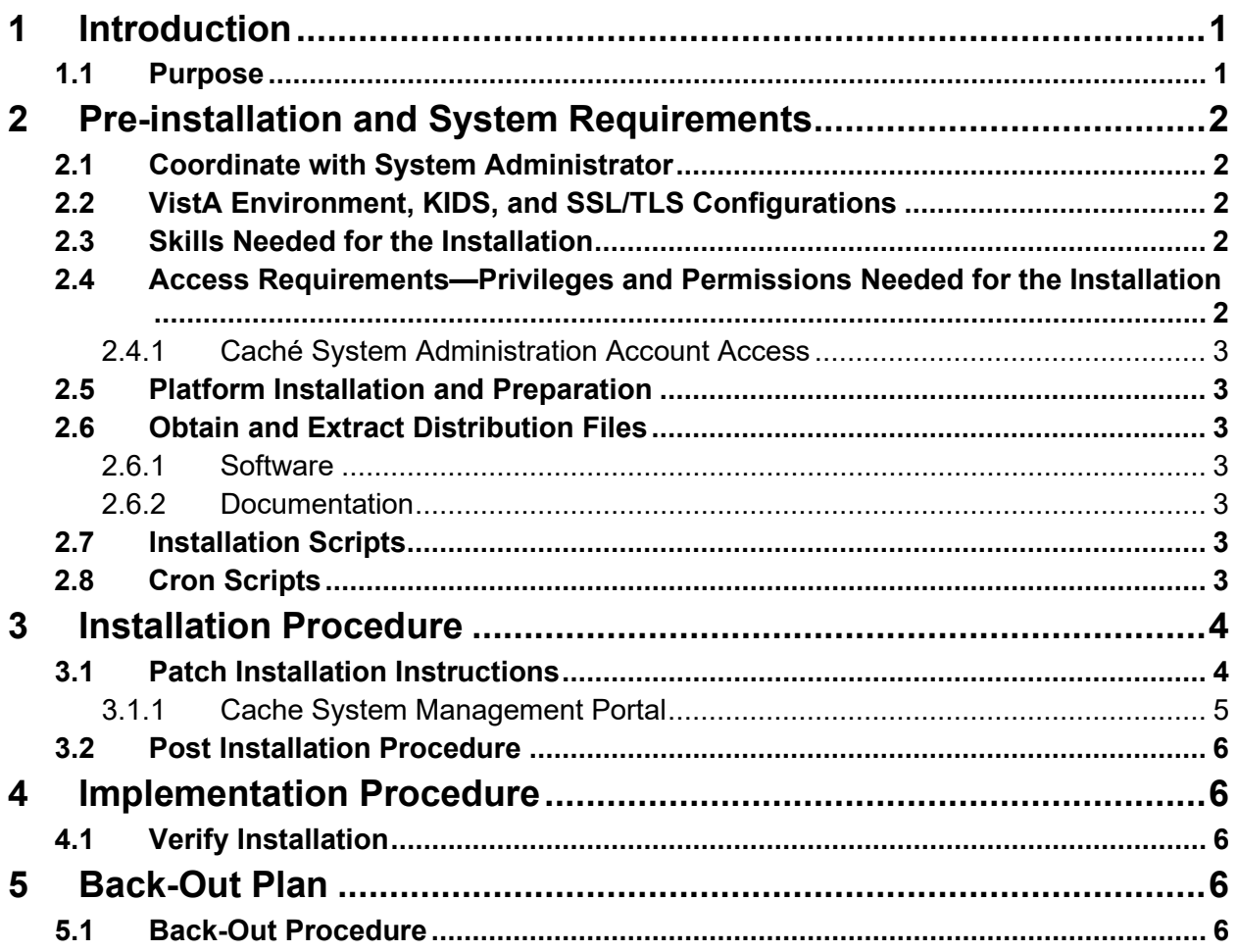

# <span id="page-3-0"></span>**1 Introduction**

As the Department of Veterans Affairs (VA) and VistA applications employ further use of web services, there is a need to move towards more modern, secure communications protocols.

The current SSL/TLS configurations utilize older, insecure protocols. This patch will introduce a new SSL/TLS Configuration which utilizes TLSv1.2. This new configuration will be named 'encrypt\_only\_tlsv12'.

Since there is no current software using this SSL/TLS 'encrypt\_only\_tlsv12' configuration, so there is no impact to current functionality. The new SSL/TLS configuration enables the VistA routines to make use of a newer security protocol.

### <span id="page-3-1"></span>**1.1 Purpose**

The purpose of this document is to provide instructions for setting up the TLSv1.2 configuration in the Cache Management Portal.

# <span id="page-4-0"></span>**2 Pre-installation and System Requirements**

### <span id="page-4-1"></span>**2.1 Coordinate with System Administrator**

Installers of the HWSC Patch XOBW\*1.0\*6 *must* coordinate with their respective system administration support group (e.g., HBMC Health Systems team) to receive assistance in performing the complete installation.

# <span id="page-4-2"></span>**2.2 VistA Environment, KIDS, and SSL/TLS Configurations**

Installers *must* coordinate with their system administrator to understand the number of nodes where Veterans Health Information Systems and Technology Architecture (VistA) is running and understand which nodes to which the installer has access. This applies to both VistA Test and Production accounts.

VistA applications are hosted in a Caché environment that can contain a cluster of one or more computer nodes. The basic topology is split into a set of Front-End nodes and a set of Back-End nodes (database nodes). For a small site, a single computer node can serve as both. For larger sites, the number of Front-End and Back-End nodes can vary.

A traditional KIDS installation is performed *ONCE and ONLY* on a Back-End database node. Changes to the Back-End node are visible to all other nodes, except for SSL/TLS Configurations.

**Note:** The TLS/SSL configuration *must* be installed in all nodes, both front-end server nodes and database server nodes.

### <span id="page-4-3"></span>**2.3 Skills Needed for the Installation**

The installer needs to be familiar with the VistA environment and coordinate with a system administrator to be able to do the following:

- Obtain VistA software from FORUM and Secure File Transfer Protocol (SFTP) download sites (i.e., Product Support Anonymous Directories).
- Possess access to the Cache Management Portal with the **%All** or **%Manager** role.
- Understand VistA's cluster of front-end and back-end (database) servers.

#### <span id="page-4-4"></span>**2.4 Access Requirements—Privileges and Permissions Needed for the Installation**

Installers *must* coordinate with their system administrator to determine which level of access they have.

The following privileges and permissions to resources are required in order to create the HWSC Patch XOBW\*1.0\*6 Secure Socket Layer/Transport Layer Security (SSL/TLS) Configuration:

• Caché System Administration Account Access

#### <span id="page-5-0"></span>**2.4.1 Caché System Administration Account Access**

Installers with a **Programmer Support** account should have the following roles (i.e., greater than the **%Developer** role):

- $\bullet$  % All
- **%Manager**

To confirm you have the appropriate Caché privileges, look at **\$ROLES**. For example:

```
>W $ROLES
%All,%Developer
```
If you do *not* have one of the **%All** or **%Manager** roles, you *must* contact the system administrator for assistance.

### <span id="page-5-1"></span>**2.5 Platform Installation and Preparation**

The following minimum software tools are required on your VistA Server in order to install and use the HWSC software:

- VistA account running on InterSystems' **Caché 2017.1.3** on **Linux**.
- VistA accounts *must* contain the fully patched versions of the following packages:
	- $\triangleright$  HWSC 1.0
	- $\triangleright$  Kernel 8.0
	- $\triangleright$  Kernel Toolkit 7.3
	- $\triangleright$  MailMan 8.0
	- $\triangleright$  VA FileMan 22.0 (or higher)

**Note:** These software packages *must* be properly installed and fully patched prior to configuring the TLSv1.2 setup in the Cache Management Portal. Patches *must* be installed in published sequence. You can obtain all released VistA patches (including patch description and installation instructions) from the Patch module on FORUM or through normal procedures.

### <span id="page-5-2"></span>**2.6 Obtain and Extract Distribution Files**

#### <span id="page-5-3"></span>**2.6.1 Software**

The HWSC Patch XOBW\*1.0\*6 is an informational patch only.

#### <span id="page-5-4"></span>**2.6.2 Documentation**

Documentation for HealtheVet Web Services Client is available on the VA Software Document Library (VDL) at: [http://www.va.gov/vdl/application.asp?appid=180.](http://www.va.gov/vdl/application.asp?appid=180)

VistA documentation and software can also be downloaded from the Product Support (PS) Anonymous Directories via Secure File Transfer Protocol (SFTP).

### <span id="page-5-5"></span>**2.7 Installation Scripts**

There are no installation scripts for HWSC Patch XOBW\*1.0\*6.

### <span id="page-5-6"></span>**2.8 Cron Scripts**

There are no cron scripts for the HWSC Patch XOBW\*1.0\*6.

# <span id="page-6-0"></span>**3 Installation Procedure**

### <span id="page-6-1"></span>**3.1 Patch Installation Instructions**

The following steps *must* be completed by a Cache Systems Manager with the %Manager role.

Patch XOBW\*1.0\*6 is an informational patch, and as such *does not* require a "true" installation of software. The System Administrator will set up the entire configuration via the Cache Management Portal.

The Transport Layer Security (SSL/TLS) configuration *must* be installed on each of the nodes in the cluster.

**Note:** The TLS/SSL configuration must be installed in all nodes, both front-end server nodes and database server nodes.

The configuration list with patch XOBW\*1.0\*4, prior to Patch XOBW\*1.0\*6, is shown in [Figure 1.](#page-6-2)

#### <span id="page-6-2"></span>**Figure 1: Current Configuration List from Patch XOBW\*1.0\*4**

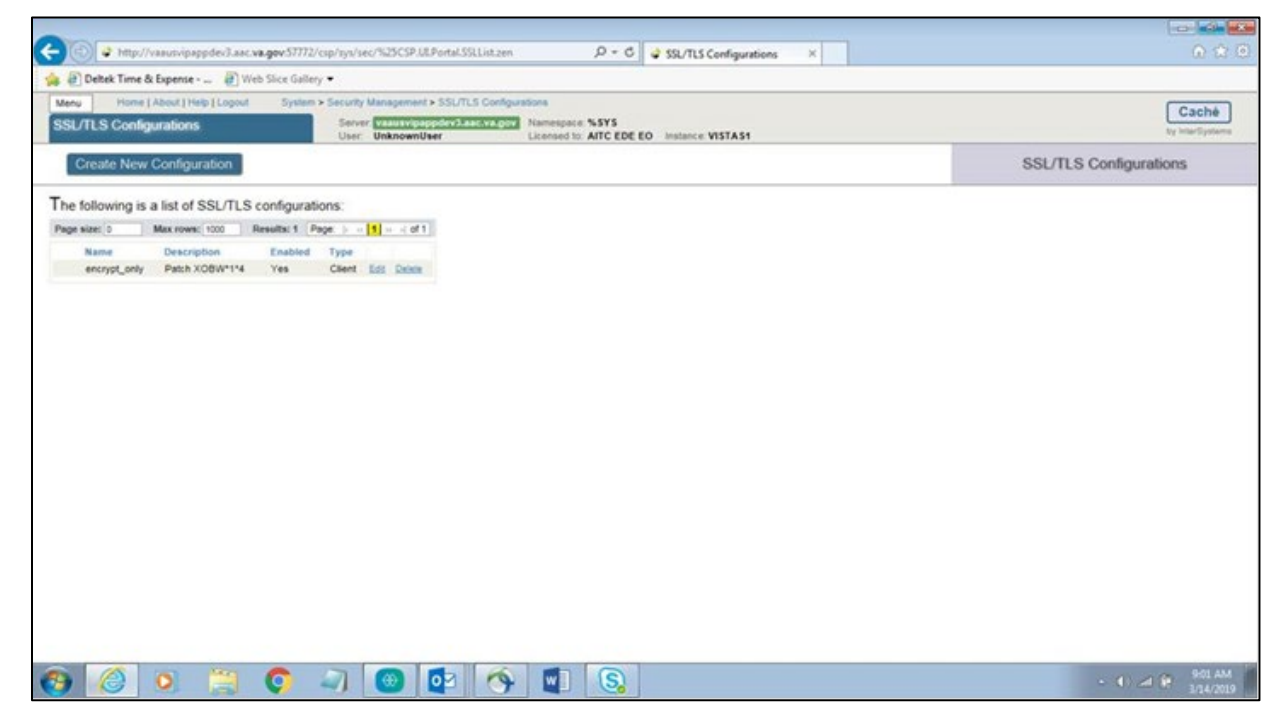

#### <span id="page-7-0"></span>**3.1.1 Cache System Management Portal**

- 1. As a System Manager, open the Cache Management Portal.
- 2. Navigate to **System Administration**, **Security**, and then **SSL/TLS Configurations**.
- 3. Select **Create New Configuration** on the SSL/TLS Configurations web page.
- 4. Create the new configuration by setting the following information on the form.

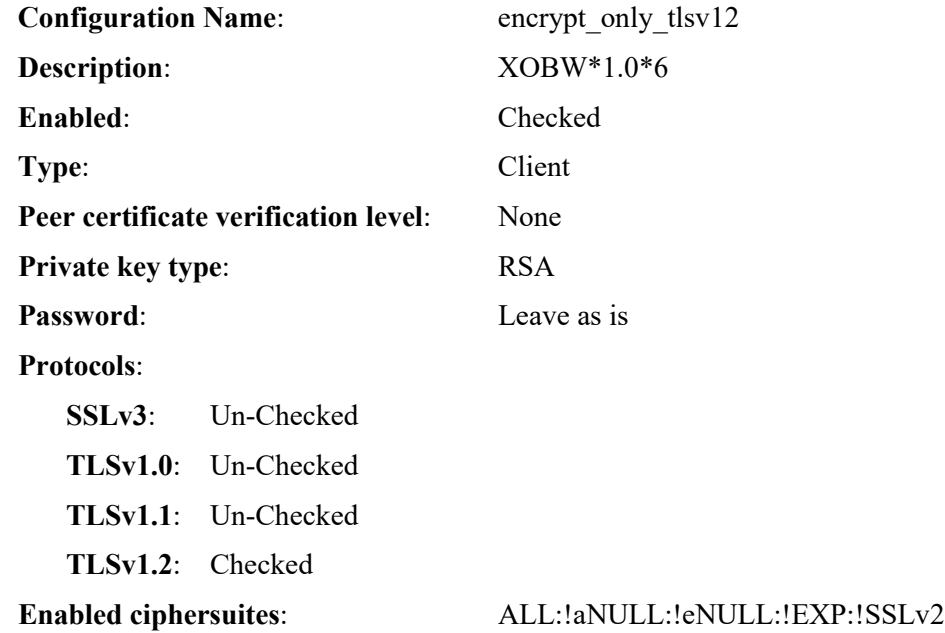

The new configuration setup for Cache 2017 is shown in [Figure 2.](#page-7-1)

<span id="page-7-1"></span>**Figure 2: Cache 2017 Configuration Setup**

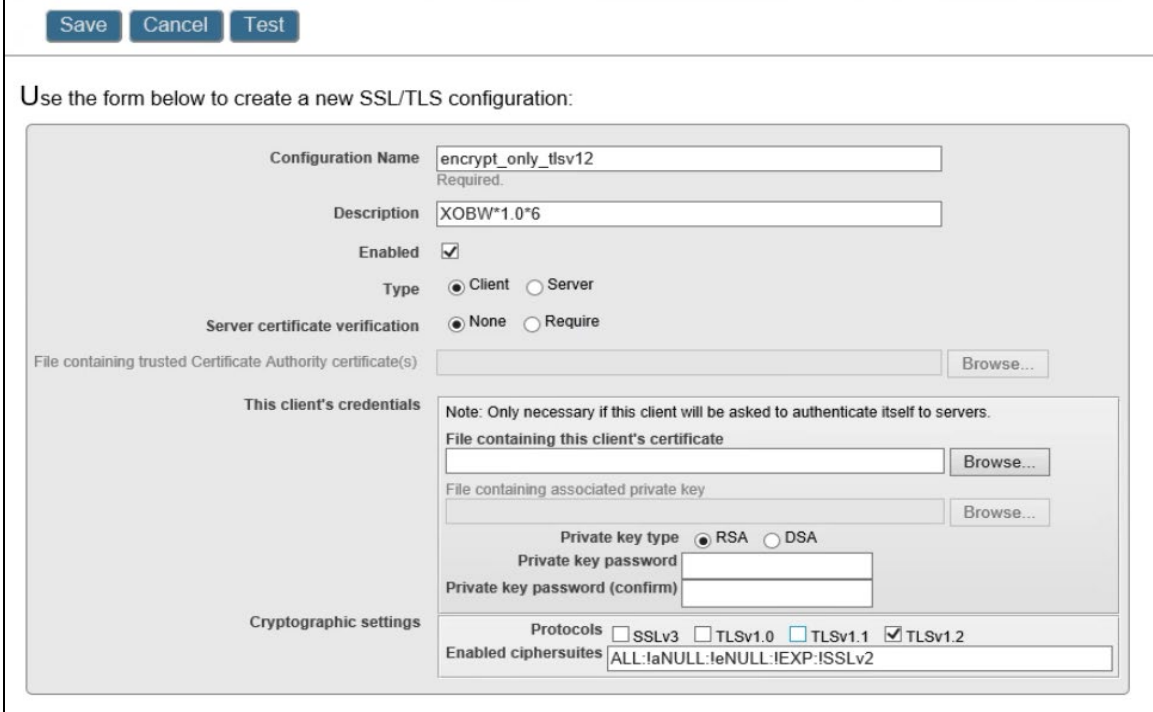

### <span id="page-8-0"></span>**3.2 Post Installation Procedure**

A post-installation procedure is not applicable for Patch XOBW\*1.0\*6, as this patch does not involve the installation of any software. The System Administrator is advised to use the Cache Management Portal to set up all the nodes. Patch XOBW\*1.0\*6 is an informational patch only, and as such does not require a "true" installation of software. The System Administrator will set up the entire configuration via the Cache Management Portal.

# <span id="page-8-1"></span>**4 Implementation Procedure**

# <span id="page-8-2"></span>**4.1 Verify Installation**

The installer should coordinate with their respective system administration support group (e.g., HBMC Health Systems team) to receive assistance in performing and verifying the complete installation via the Cache Management Portal.

# <span id="page-8-3"></span>**5 Back-Out Plan**

Back-out pertains to a return to the last known good operational state of the software and appropriate platform settings.

Since this is an informational patch only, please follow the instructions in the [Back-Out Procedure](#page-8-4) to remove the new SSL/TLS Configuration using the Cache Management Portal.

## <span id="page-8-4"></span>**5.1 Back-Out Procedure**

The HWSC Patch XOBW\*1.0\*6 installation does not affect any existing VistA applications. If there is a need to back out to the previous state, please perform the steps below.

Prior to back-out, the configuration setup of Patch XOBW\*1.0\*6 appears as shown in [Figure 3.](#page-8-5)

#### <span id="page-8-5"></span>**Figure 3: Cache TLS/SSL Configuration List**

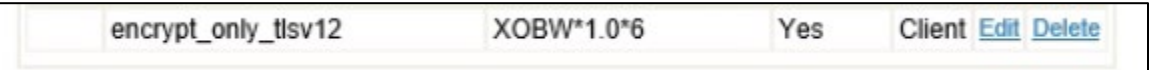

<span id="page-8-6"></span>1. Select the "Delete" link for the 'ecrypt only tlsv12' configuration. A pop-up window appears as shown in [Figure 4.](#page-8-6)

**Figure 4: Confirm Deletion of the Configuration**

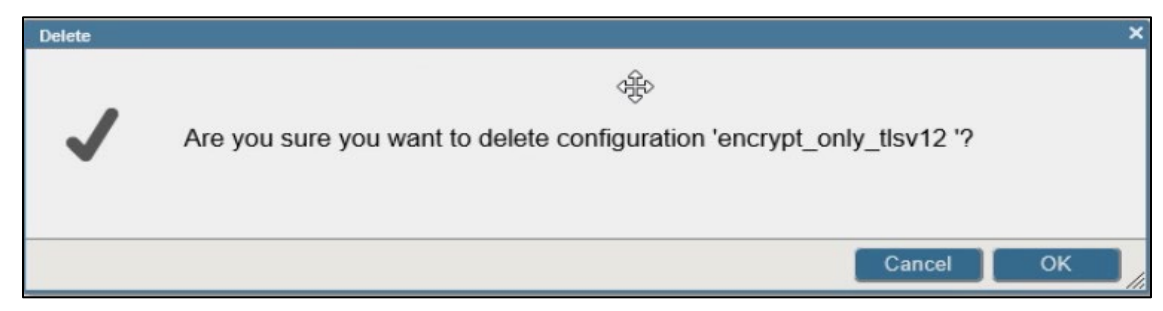

2. Select Yes to confirm deletion of the configuration. The back-out procedure is now complete and the 'encrypt\_only\_tlsv12' configuration will no longer be visible in the SSL/TLS Configuration list.